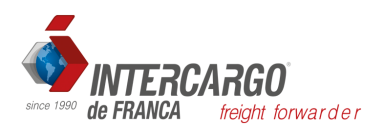

## Instruções para cadastro no Radar Web

Empresas que NUNCA foram habilitadas no radar deverão providenciar os itens A e B abaixo;

Empresas que estiverem com radar SUSPENSO por ter ficado 6 meses sem operar, providenciar o item B abaixo;

## **A)**

1. Fazer adesão ao Domicilio eletrônico com o E-CPF do administrador responsável da empresa requerente pelo link abaixo:<https://cav.receita.fazenda.gov.br/autenticacao/login>

2. Na tela abaixo clique em "Alterar o perfil de acesso":

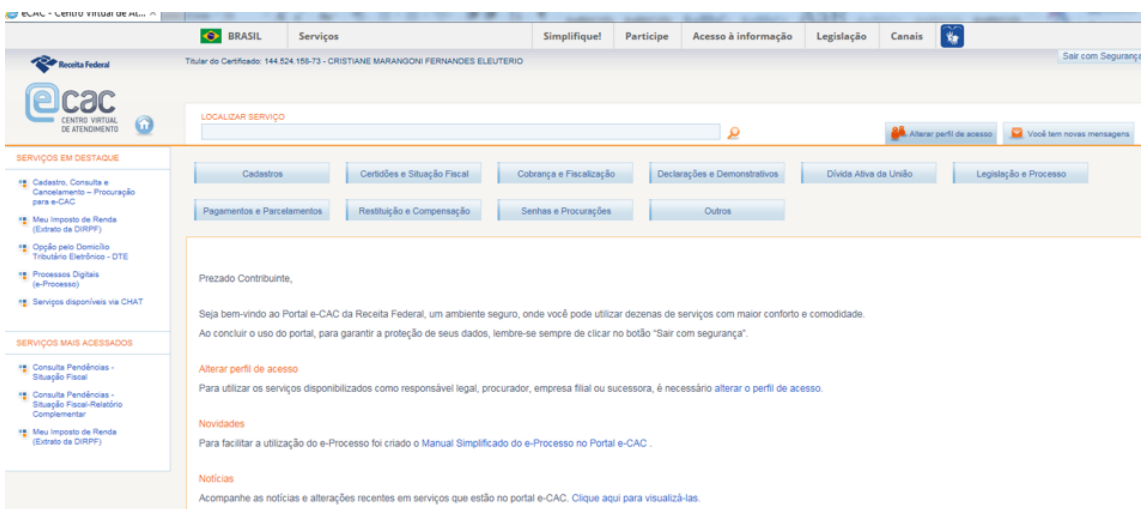

Aparecerão três campos conforme abaixo, no primeiro digite o CNPJ da empresa e clique em alterar;

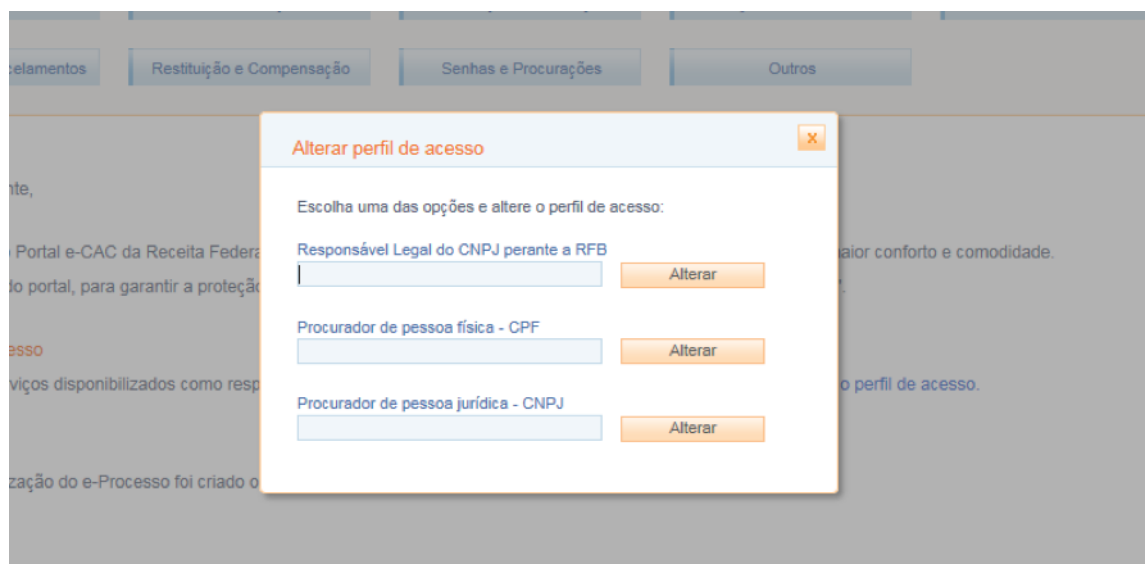

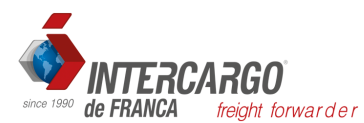

Aparecerá a opção de Domicilio Tributário Eletrônico (DTE). Faça a adesão até o fim e assine.

Depois desta etapa siga as instruções abaixo:

## **B)**

Com o E-CPF do diretor da empresa acesse o link <https://portalunico.siscomex.gov.br/portal/>

Clique em Habilitar empresa Aparecerá a seguinte opção "Cadastro de Intervenientes" CLIQUE no quadrado verde

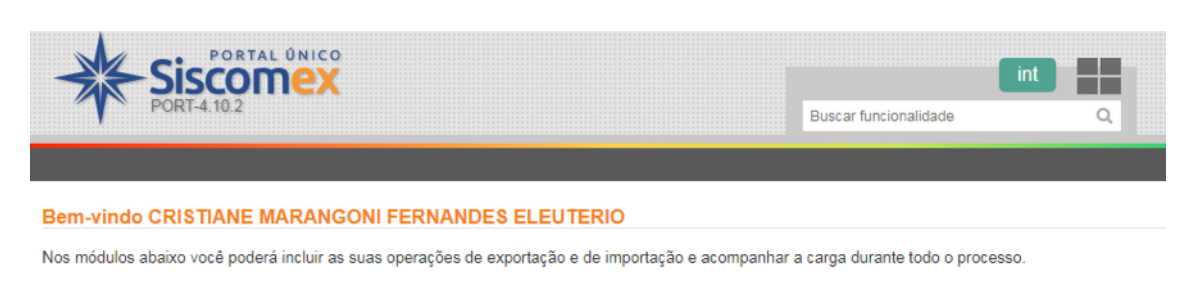

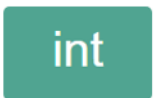

**Cadastro de Intervenientes** Habilita o Interveniente a operar no SISCOMEX (Sistema Integrado de Comércio Exterior)

Depois aparecerá as seguintes opções (ver abaixo): Habilitação e Requerer Habilitação. Clique em "Requerer Habilitação".

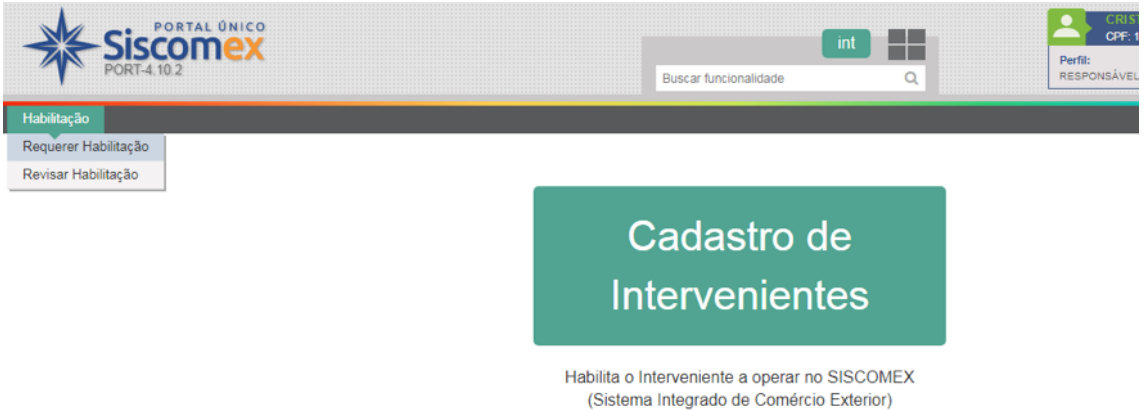

Aparecerá para preencher o CNPJ da empresa, digite o CNPJ e confirme as caixas para Habilitação Expressa (até USD 50.000,00) até aparecer a mensagem dizendo que a empresa foi cadastrada.

Inicialmente todas as empresas terão o limite de até USD 50.000,00 (valor CIF) para importações, valor este renovado a cada seis meses. No caso das exportações, o Radar é ilimitado. Se o limite semestral para as importações não for o suficiente, a empresa deverá entrar com dossiê eletrônico junto a RFB solicitando a revisão da estimativa para o radar.

Em caso de dúvidas, entre em contato conosco.